## 「防災・一般情報提供メール」の登録方法

## 手順① ろんじゃく しゅうしゃ トロック しゅうしゃ 一手順②

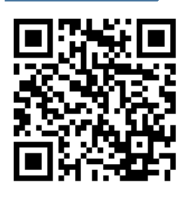

bousai.makurazaki-city 左の QR コードを読み取り,空メール を送信してください。 QR コードが. 読み込めない場合 は,下記のメールアドレス宛に,空メー ルを送信してください。

## @raiden2.ktaiwork.jp

※ 利用登録の注意点 迷惑メール対策をしている場合はメールを受け 取れない場合があります。 @raiden2.ktaiwork.jp または makurazaki-city @raiden2.ktaiwork.jp からのメールを受信でき るように設定してください。 設定の方法がわからない場合は,お手数ですが各 携帯電話会社にお問合せください。

## 手順③  $>$  キルモンド こうしゃ こうしゃ 手順④

ユーザー情報登録画面になりますので 項目を選択して,「次へ」を押します。

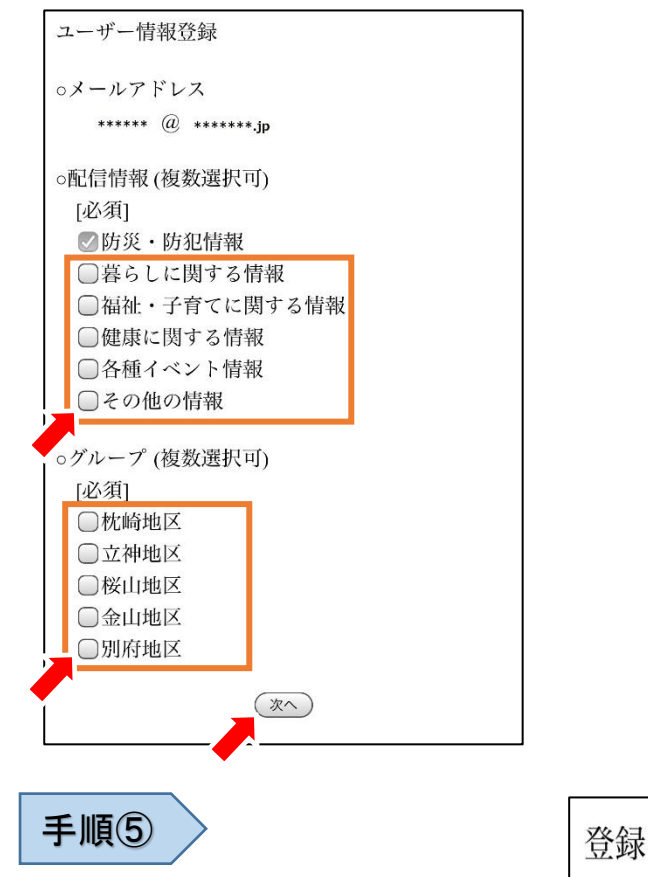

登録完了です。数分以内に,登録完 了のお知らせメールが届きます。

数分以内に,登録用 URL が記載さ れたメールが届きます。 URL を押します。

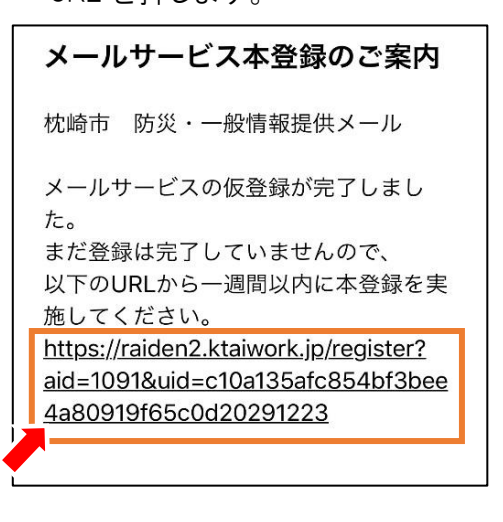

入力内容を確認し、「登録」を押しま す。

設定内容の確認

次の内容でよろしければ「登録」を、再度編集す る場合は「戻る」を選択してください。

(戻る) (登録)

oメールアドレス \*\*\*\*\*\* @ \*\*\*\*\*\*\*\*.jp

○配信情報 防災·防犯情報 暮らしに関する情報 福祉・子育てに関する情報 健康に関する情報 各種イベント情報 その他の情報

oグループ 枕崎地区

登録の完了 以上で登録手続きは完了です。